# Exablate 4000 Σημειώσεις έκδοσης και παροράματα Για συστήματα τύπου 1.0 & 1.1 με έκδοση λογισμικού 7.33

Το παρόν έγγραφο «Σημειώσεις έκδοσης και παροράματα» καλύπτει την έκδοση λογισμικού Exablate 7.33 για το Exablate 4000 Τύπου 1.0 & Τύπου 1.1. Το έγγραφο χωρίζεται σε δύο κεφάλαια:

- Το πρώτο κεφάλαιο παρέχει τις σημειώσεις έκδοσης
- Το δεύτερο κεφάλαιο προσδιορίζει πληροφορίες που αφορούν τα παροράματα

Διαβάστε το παρόν έγγραφο καθώς περιέχει σημαντικές πληροφορίες που αφορούν τον εξοπλισμό και το λογισμικό σας

Το παρόν έγγραφο έχει μεταφραστεί από το αγγλικό έγγραφο προέλευσης PUB41005599, Αναθεώρηση 1

Το παρόν έγγραφο αποτελεί ιδιοκτησία της InSightec, Ltd και περιέχει ιδιοταγείς

και απόρρητες πληροφορίες της InSightec, Ltd. Μια συμφωνία μη δημοσιοποίησης

πληροφοριών μεταξύ του παραλήπτη και της InSightec, Ltd. έχει υπογραφεί πριν

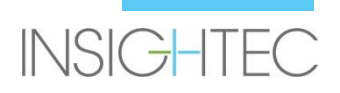

λογισμικού 7.33

Πνευματικά δικαιώματα ©2019 InSightec Ltd. (INSIGHTEC), με την επιφύλαξη παντός δικαιώματος.

Το σύστημα εστιασμένων υπερήχων καθοδηγούμενων με διακρανιακό μαγνητικό συντονισμό **Exablate Model 4000** («ExAblate», «Exablate Neuro»), η έκδοση λογισμικού 7.33, το λογισμικό επεξεργασίας και τα σχετικά έγγραφα τεκμηρίωσης αποτελούν ιδιοταγείς εμπιστευτικές πληροφορίες της INSIGHTEC. Μόνο οι παραχωρησιούχοι της INSIGHTEC («INSIGHTEC») έχουν το δικαίωμα να χρησιμοποιούν τις πληροφορίες που περιέχονται στο παρόν. Μόνο οι κάτοχοι άδειας στους οποίους έχουν εκχωρηθεί ειδικά δικαιώματα αντιγραφής και/ή μεταφοράς έχουν το δικαίωμα αντιγραφής και/ή μεταφοράς αυτών των πληροφοριών. Οποιαδήποτε μη εξουσιοδοτημένη χρήση, γνωστοποίηση, εκχώρηση, μεταφορά ή αναπαραγωγή αυτών των εμπιστευτικών πληροφοριών θα διωχθεί εξαντλώντας τα περιθώρια του νόμου.

Η INSIGHTEC δεν φέρει καμία ευθύνη ούτε υποχρέωση όσον αφορά οποιαδήποτε σωματική βλάβη ή/και υλική ζημία προκύψει από τη χρήση αυτού του λογισμικού, εάν η χρήση αυτή δεν συμμορφώνεται αυστηρά με τις οδηγίες και τις προφυλάξεις ασφαλείας που περιέχονται στα σχετικά εγχειρίδια λειτουργίας

συμπεριλαμβανομένων όλων των συμπληρωμάτων αυτών, σε όλες τις ετικέτες των προϊόντων, και σύμφωνα με τους όρους της εγγύησης και της πώλησης αυτού του λογισμικού, ούτε εάν πραγματοποιηθούν οποιεσδήποτε μη εγκεκριμένες από την INSIGHTEC αλλαγές στο λογισμικό που περιέχεται στο παρόν.

Τα προγράμματα ή τα πρωτόκολλα που παρέχονται από τον χρήστη ούτε επικυρώνονται ούτε διαθέτουν εγγύηση από την INSIGHTEC. Η χρήση των δεδομένων που αποκτήθηκαν με λογισμικό ή πρωτόκολλα που παρασχέθηκαν από τον χρήστη αποτελούν αποκλειστική ευθύνη του χρήστη.

Οι χρήστες θα πρέπει να γνωρίζουν την ύπαρξη κινδύνου μετάδοσης ιών ηλεκτρονικών υπολογιστών κατά την ανταλλαγή αρχείων και CD.

Τα εμπορικά σήματα τρίτων κατόχων αποτελούν αποκλειστική ιδιοκτησία των εν λόγω κατόχων.

Οι προδιαγραφές υπόκεινται σε αλλαγές χωρίς προειδοποίηση και σύμφωνα με τους εφαρμοστέους κανονισμούς και νόμους.

Ένα ή περισσότερα μέρη του προϊόντος μπορεί να ενοποιηθούν ή να διανεμηθούν με λογισμικό ανοιχτού κώδικα. Ανατρέξτε στο κουμπί «Copyright Notice» (Δήλωση πνευματικών δικαιωμάτων) στην οθόνη «Utilities». Ιστότοπος INSIGHTEC: http://www.insightec.com

Το παρόν έγγραφο αποτελεί ιδιοκτησία της INSIGHTEC, Ltd και περιέχει ιδιοταγείς και απόρρητες πληροφορίες της INSIGHTEC, Ltd. Μια συμφωνία μη δημοσιοποίησης πληροφοριών μεταξύ του παραλήπτη και της INSIGHTEC, Ltd. έχει υπογραφεί πριν από την παραλαβή του παρόντος εγγράφου. Το παρόν έγγραφο δανείζεται υπό τη ρητή προϋπόθεση ότι ούτε το ίδιο ούτε οι πληροφορίες που περιέχονται σε αυτό θα αποκαλυφθούν σε άλλους χωρίς τη ρητή συγκατάθεση της INSIGHTEC Ltd. Επιπροσθέτως, το έγγραφο θα επιστραφεί στην INSIGHTEC Ltd κατόπιν αιτήματος χωρίς τη δημιουργία αντιγράφων.

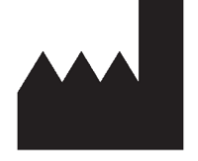

#### InSightec, Ltd.

5 Nachum Heth St. PO Box 2059 Tirat Carmel 39120 Israel www.insightec.com

Προσοχή: Ο ομοσπονδιακός νόμος περιορίζει την πώληση αυτής της συσκευής από ιατρό ή κατόπιν εντολής ιατρού

Για τεχνική υποστήριξη επικοινωνήστε με την INSIGHTEC στον αριθμό +1-866-674-3874

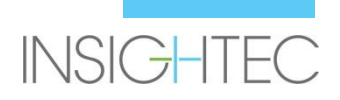

# **1. Σημειώσεις έκδοσης**

## **Σκοπός και πεδίο εφαρμογής**

Αυτό το κεφάλαιο καθορίζει τις νέες κύριες λειτουργίες στην έκδοση λογισμικού 7.33 του Exablate 4000 (σε σχέση με την προηγούμενη έκδοση: έκδοση λογισμικού 7.3) και περιγράφει λεπτομερώς τα σχετικά έγγραφα οδηγιών.

### **Νέα χαρακτηριστικά**

- Προσθήκη υποστήριξης για το Exablate Τύπος 1.0
- Προσθήκη γενικού περιβάλλοντος εργασίας μαγνητικού συντονισμού
- Προσθήκη μηχανισμού χειρισμού MAX TG
- Προσθήκη υποστήριξης για τοπική βαθμονόμηση TG (για GE DV 26 ή μεταγενέστερη)
- Εφαρμογή βελτιωμένου αλγορίθμου ανίχνευσης κίνησης
- Προσθήκη υποστήριξης για συστήματα που βασίζονται σε Windows 10

## **Προσαρμογές**

- Αυτόματη συμπλήρωση του παραθύρου διαλόγου φόρτωσης μίας εξέτασης σε εικόνα
- Επισήμανση της ενεργής Εξέτασης στο παράθυρο αποτελεσμάτων αναζήτησης εξέτασης του παραθύρου διαλόγου ανάκτησης εικόνας
- Υποστήριξη ανάκτησης εικόνας επίσης και για ανάλυση 1024x1024 καθώς και για ανωνυμοποιημένες εικόνες
- Αφαίρεση της απαίτησης τοποθέτησης δεικτών για να προχωρήσετε από τον σχεδιασμό στο στάδιο θεραπείας
- Το σύστημα επιτρέπει την κυκλοφορία ενεργού καθαρισμού κατά τη σάρωση μαγνητικού συντονισμού

## **Εφαρμοστέα έγγραφα**

Μπορείτε να διαβάσετε τις οδηγίες χρήσης και τις κατευθυντήριες οδηγίες για την έκδοση 7.33 του λογισμικού του Exablate 4000 Τύπος 1.0 & 1.1 στα ακόλουθα έγγραφα (έγγραφα προέλευσης στην αγγλική έκδοση):

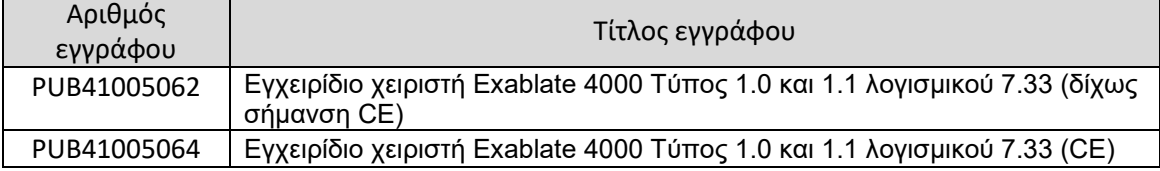

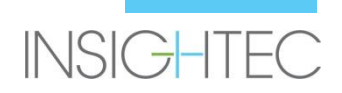

Όλα οι αναθεωρήσεις των εφαρμοστέων εγγράφων ισχύουν για την ημερομηνία έγκρισης του εγγράφου.

# **2. Παροράματα**

## **Σκοπός και πεδίο εφαρμογής**

Αυτό το κεφάλαιο εντοπίζει γνωστά προβλήματα ή θέματα αυτής της έκδοσης λογισμικού. Παρουσιάζουμε γενικές κατευθυντήριες οδηγίες χρήσης του λογισμικού, πέραν των περιγραφών των προβλημάτων (Τι συμβαίνει) και των λύσεων (Επιλύσεις) των προβλημάτων.

## **Οδηγός αντιμετώπισης προβλημάτων:**

#### **Γραφικό περιβάλλον εργασίας χρήστη**

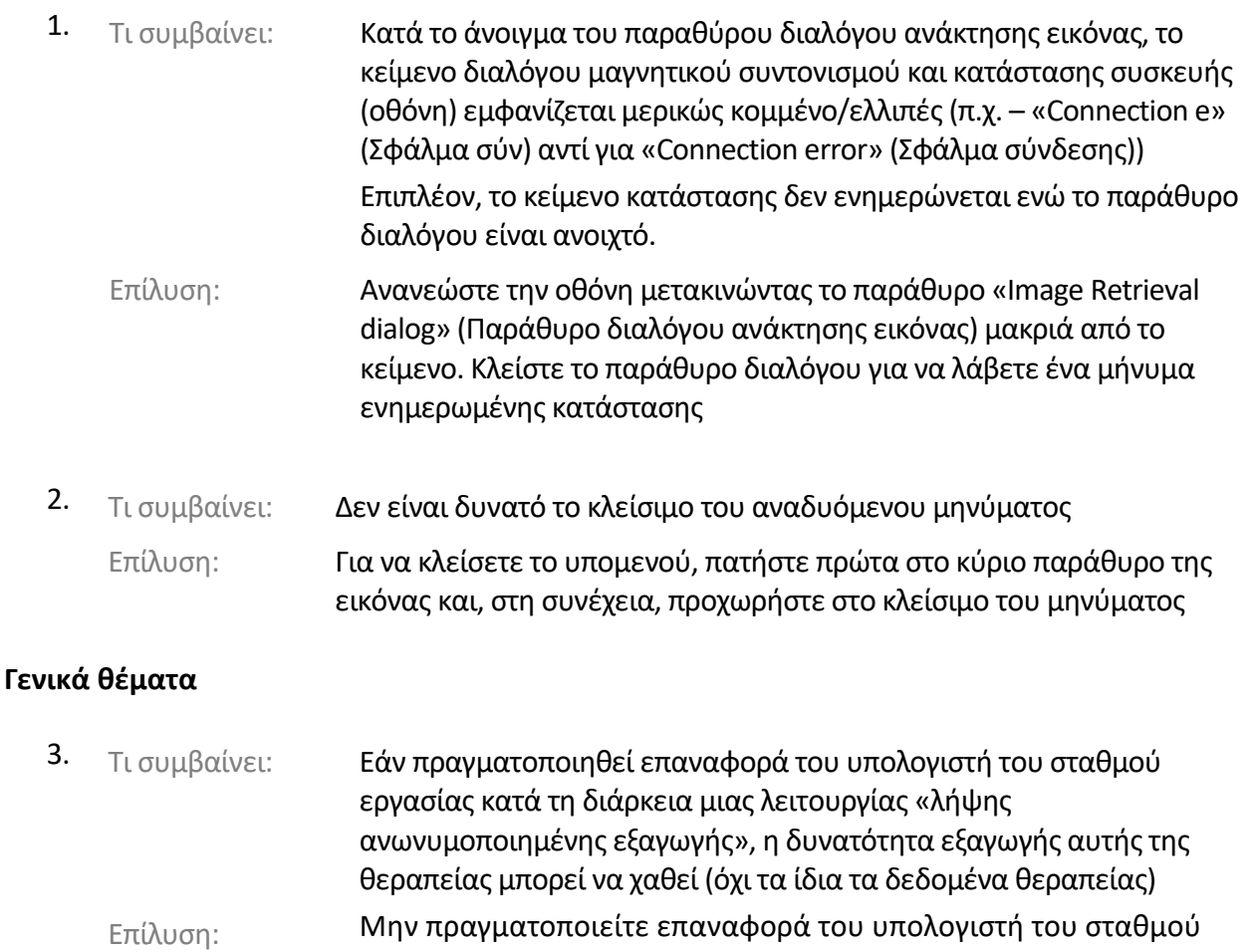

εργασίας κατά τη διάρκεια της λειτουργίας ανωνυμοποιημένης εξαγωγής.

**Σημείωση**: Η αστοχία κατά τη διάρκεια μη ανωνυμοποιημένων εξαγωγών δεν παρουσιάζει τέτοιο πρόβλημα

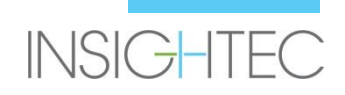

**Σημείωση2**: Σε περίπτωση που συμβεί, επικοινωνήστε με την υποστήριξη της Insightec

#### **Ανάκτηση εικόνας**

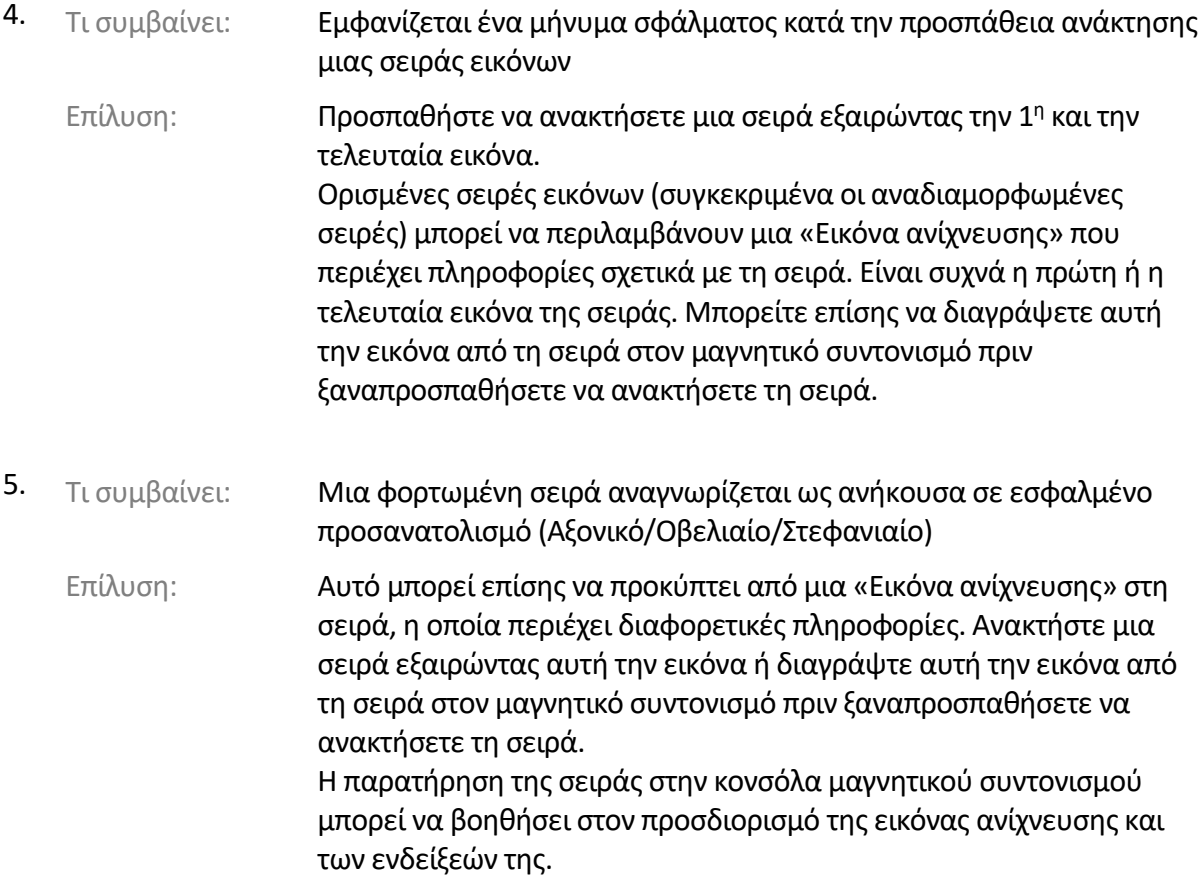

#### **Σύστημα νερού**

6. Τι συμβαίνει: Η τιμή PPM (όπως εμφανίζεται στην οθόνη του συστήματος νερού και στη γραμμή κατάστασης) έχει κολλήσει στο 9,99 (δεν μειώνεται όσο η κυκλοφορία είναι ενεργοποιημένη)

> Αυτό θα μπορούσε να οφείλεται στον αέρα που έχει κολλήσει στο σύστημα κυκλοφορίας.

Επίλυση:

- 1. Εκτελέστε πλήρη αποστράγγιση
- 2. Ρυθμίστε το σύστημα στη λειτουργία «Degas» (απαέρωση)
- 3. Απαερώστε- πραγματοποιήστε κυκλοφορία για περίπου 30 δευτερόλεπτα
- 4. Προχωρήστε στην κυκλοφορία της θεραπείας

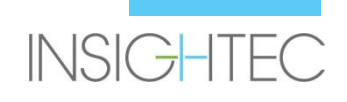

- 7. <sub>Τι συμβαίνει:</sub> Η γραμμή κατάστασης του συστήματος νερού αναφέρει «Error» (σφάλμα), μετά από πλήρη αποστράγγιση του νερού. Επίλυση: Εάν πατήσετε το (μπλε) κουμπί επαναφοράς μία ή δύο φορές, θα πρέπει να διορθωθεί το πρόβλημα. **Σημείωση**: Για να αποτρέψετε την επανεμφάνιση του προβλήματος, βεβαιωθείτε ότι η κυκλοφορία έχει διακοπεί προσωρινά πριν από την αποστράγγιση του νερού, πατώντας το μπλε κουμπί στο στοιχείο ελέγχου του συστήματος νερού και επαληθεύοντας ότι η μικρή πράσινη λυχνία είναι ΑΠΕΝΕΡΓΟΠΟΙΗΜΕΝΗ.
- 8. Τι συμβαίνει: Η γραμμή κατάστασης του συστήματος νερού αναφέρει «Error» (σφάλμα) κατά την προσπάθεια κυκλοφορίας μετά τη χρήση του κόκκινου κουμπιού απελευθέρωσης αέρα για την απελευθέρωση φυσαλίδων αέρα.
	- Επίλυση: Εάν πατήσετε το (μπλε) κουμπί επαναφοράς μία ή δύο φορές, θα πρέπει να διορθωθεί το πρόβλημα. **Σημείωση**: Για να αποτρέψετε την επανεμφάνιση του προβλήματος, εκτελείτε πάντα μια ενέργεια σύντομης πλήρωσης μετά τη χρήση του κόκκινου κουμπιού αποσυμπίεσης. Αυτό καθορίζει ένα νέο σημείο αναφοράς για τον αισθητήρα πίεσης του συστήματος νερού.

#### **Εργαλεία σχεδιασμού**

9. Τι συμβαίνει: Η αντικατάσταση των εικόνων σχεδιασμού μαγνητικού συντονισμού προκαλεί τη διαγραφή των δεικτών που έχουν προστεθεί στην αξονική τομογραφία ή στην προεγχειρητική απεικόνιση. Σημείωση: Κατά την αφαίρεση ή την αντικατάσταση εικόνων αξονικής τομογραφίας, οι δείκτες που έχουν σχεδιαστεί σε ζωντανό μαγνητικό συντονισμό δεν διαγράφονται. Επίλυση: Ξεκινήστε να σχεδιάζετε αντικείμενα (εκτός των AC-PC-ML (προσθίου συνδέσμου-οπίσθιου συνδέσμου-μέσης γραμμής)) μετά τη λήψη των εικόνων σχεδιασμού. Προσθέστε δείκτες, εάν

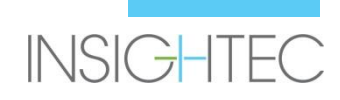

λείπουν.

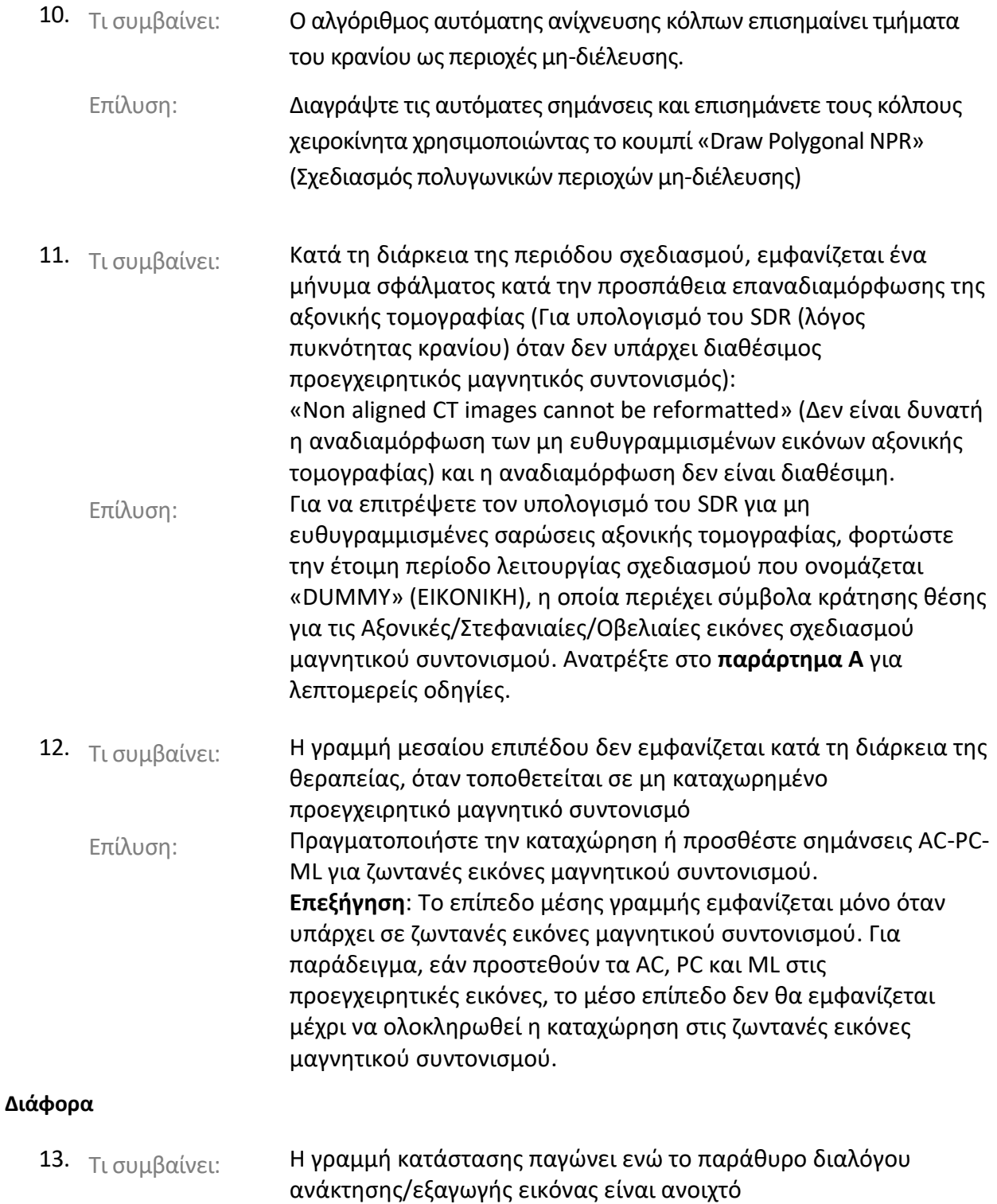

Επίλυση: Κλείστε το παράθυρο διαλόγου

**INSIGHTEC** 

14. Τι συμβαίνει: Το ειδικό κουμπί τεχνικής εξαγωγής δεν εξαγάγει το αρχείο

Επίλυση: Εξαγάγετε τη σύνοψη από το αρχείο εξαγωγής της θεραπείας

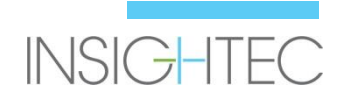

#### **Μόνο σε ορισμένες διαμορφώσεις (π.χ. σε συστήματα που βασίζονται σε Win10)**

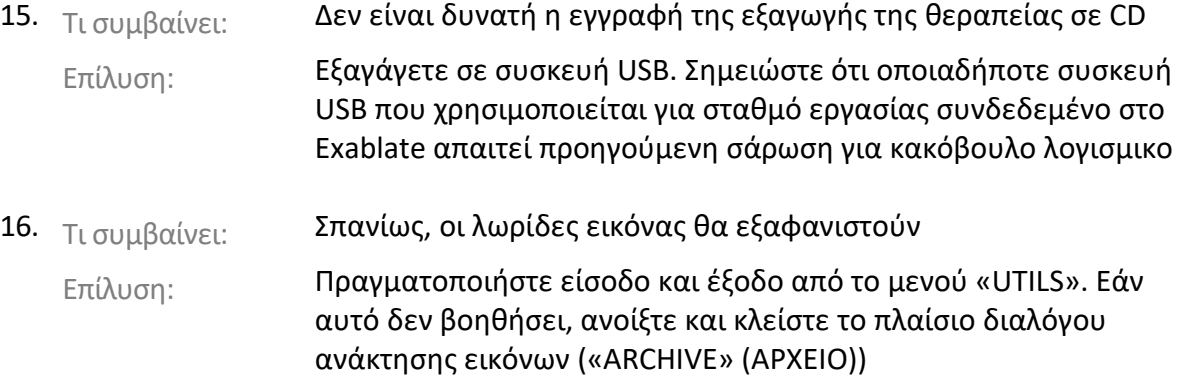

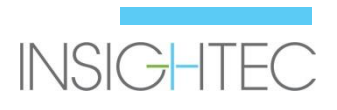

## **Παράρτημα Α**

#### **Υπολογισμός του SDR για μη ευθυγραμμισμένες σειρές αξονικής τομογραφίας**

- Όταν προσπαθείτε να αναδιαμορφώσετε την αξονική τομογραφία για υπολογισμούς του SDR, ενδέχεται να αναδυθεί ένα μήνυμα: Non aligned CT images can not be reformatted. «Non aligned CT images cannot be reformatted» (Δεν είναι δυνατή των δυνατή η αναδιαμόρφωση των μη ευθυγραμμισμένων εικόνων αξονικής τομογραφί Αυτό το σφάλμα παρουσιάζεται με ορισμένες ανακα<sub>τασκ</sub>ευές του κατασκευές, το μονατασκευές, όπου η στοίβα των τομών είναι υπό γωνία (////////) ώστε να μη σχηματίζεται ένα κουτί (...)
- Σε περίπτωση που σχηματιστεί, παραλείψτε το βήμα αναδιαμόρφωσης της αξονικής και εκτελέστε τα εξής:
	- Φορτώστε το εικονικό σχέδιο θεραπείας που παρέχεται από την INSIGHTEC (κενές εικόνες μαγνητικού συντονισμού)
	- Εκτελέστε την αυτόματη καταχώρηση ρυθμίστε έτσι ώστε η πράσινη επικάλυψη της αξονικής να είναι περίπου κεντραρισμένη
	- Τοποθετήστε τα AC και PC στην αξονική
	- Κάντε κλικ στην επιλογή «AC-PC Target» (Στόχος AC-PC) ή τοποθετήστε έναν δείκτη στην αξονική στην επιθυμητή θέση-στόχο
	- Τοποθετήστε τον στόχο στην αξονική στη θέση του στόχου AC-PC ή του δείκτη της αξονικής
	- Ευθυγραμμίστε τον μορφοτροπέα σε κάθε επίπεδο της μαγνητικής, σύμφωνα με την πράσινη επικάλυψη της αξονικής
	- Συνεχίστε με την ονομαστική ροή εργασιών SDR
- **Η επαναδιαμόρφωση αξονικής είναι απαραίτητη μόνο για τους υπολογισμούς του SDR, όχι για τη θεραπεία**
- Η περιγραφόμενη ροή εργασίας υποθέτει ότι οι προεγχειρητικές απεικονίσεις μαγνητικού συντονισμού δεν είναι ακόμη διαθέσιμες για τον ασθενή. Εάν είναι διαθέσιμες, μπορούν να χρησιμοποιηθούν και δεν χρειάζεται αναδιαμόρφωση της αξονικής
- Όπως και με τις αναδιαμορφωμένες εικόνες αξονικής, φροντίστε να διαγράψετε ή να αντικαταστήσετε τις εικονικές εικόνες μαγνητικής πριν από τη θεραπεία
- Εάν υπάρχει ανάγκη λήψης βοήθειας, επικοινωνήστε με τον αντιπρόσωπο της INSIGHTEC

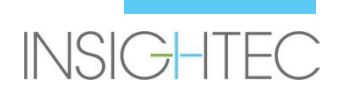

Σημειώσεις έκδοσης Exablate 4000 Τύπου 1.0&1.1

λογισμικού 7.33

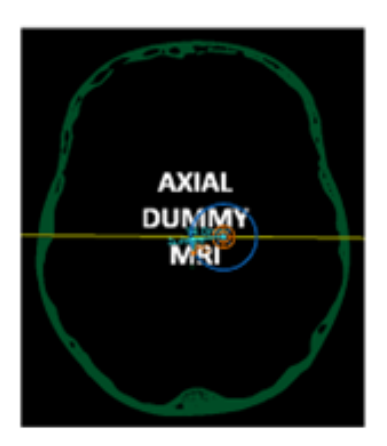

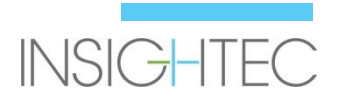

## **Παράρτημα B**

**Εσωτερικοί αύξοντες αριθμοί της Insightec για ορισμένα από τα περιγραφόμενα θέματα.** 

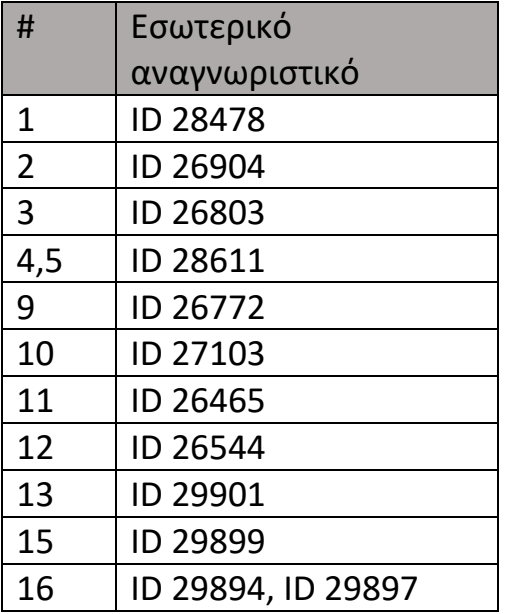

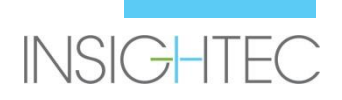